# Cartographic Projection Procedures Release 4 Interim Report

# Gerald I. Evenden

1st January 2003

# Contents

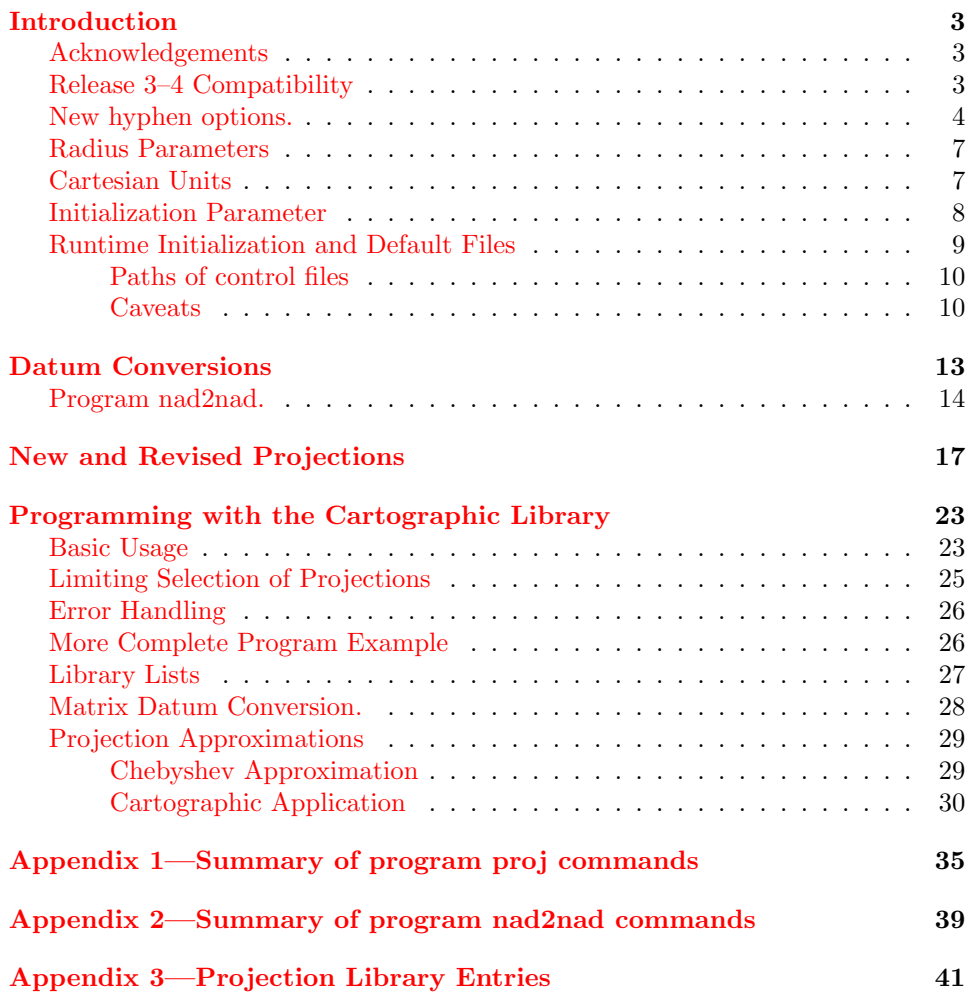

## Introduction

<span id="page-2-0"></span>This is an interim document introducing changes and additions to release 4 of the cartographic projection program proj originally described in Cartographic Projection Procedures for the Unix Environment—A User's Manual (U.S. Geological Survey Open-File Report 90–284). Because this report adds to, and does not replace, 90-284, new users of this system should obtain copies of the original report for full documentation of the program. Users of release 3 **proj** should pay careful attention to details of this new release which may affect current scripts and usage.

The principle reason for release 4 of **proj** is to increase the system's portability and usability. Two prime factors are considered in attempting to achieve this goal:

- 1. to make the C language source code compatible and compliant with ansi language standards and posix procedural standards and
- 2. improve the modularity and encapsulization of the internals.

Although the earlier version, coded in K&R style C, was generally successful in installation, occasional problems occurred that were due to site system peculiarities. Hopefully, most of these have been eliminated.

Although the program proj is a reasonably flexible filter tool, it is limited in its application to tasks that lend themselves to this mode of data processing. To help software developers that need cartographic procedures embedded in their programs, the cartographic procedures used in proj have been more carefully encapsulated and thus make their inclusion in other application software a relatively easy task. Individual projection procedures can now also have multiple states of initialization so that processes such as datum transformations can be carried out within the same program.

### Acknowledgements

<span id="page-2-1"></span>The author expresses his gratitude to the large number of individuals who have contributed to the improvements and refinements of this software through questions, suggestions and an occasional complaint. In particular, Jerry L. Bohannon has made several suggestions that have been incorporated in the current release and has supplied valuable source material. User feedback is a prime requirement in any attempt to develop quality software.

In addition, special thanks to John P. Snyder for resolving technical problems and supplying additional source material.

### Release 3–4 Compatibility

<span id="page-2-2"></span>Despite losing some upward compatibility, a few executional changes of release 4 of proj were necessary in order for options to maintain a reasonable relationship with the revised internals of the system. Two **proj** control parameters found in earlier releases are deleted: the -c for naming a source of ancillary control data and +inv for specifying the inverse mode. The action of the -c option is replaced by the more versatile initialization files and the +init parameter. Specifying inverse projections is now done with the -I parameter. Inverse projections with invproj name remains in effect.

Of lesser importance, the use of list as an argument to the +ellps and +proj to obtain a listing of the available ellipsoid constants and projections has been dropped from release 4. Run-line options -le and -lp now perform these respective functions.

### New hyphen options.

<span id="page-3-0"></span>To obtain a list of proj projections, the -l or -lp option will display a list of all projections supported in the current installation (replaces the former +proj=list option). An list with expanded explanation of each projection and associated parameters is obtained by using -lP. Examples of these option:

```
proj -l
qua_aut : Quartic Authalic
aea : Albers Equal Area
aeqd : Azimuthal Equidistant
airy : Airy
aitoff : Aitoff
alsk : Mod. Stererographics of Alaska
...
and
proj -lP
qua_aut : Quartic Authalic
    PCyl., Sph.
aea : Albers Equal Area
    Conic Sph&Ell
    lat_1 = lat_2 =aeqd : Azimuthal Equidistant
    Azi, Sph&Ell
    lat_0= guam
...
```
In general, the first supplementary line describes projection class (pseudocylindrical, conic, . . . ), spherical or elliptical, . . . , and additional lines list options unique to each projection.

For a short reminder of options associated with a single projection, the option  $-l=id$  can be used where id is the accronym of the projection in question. For example:

```
proj -l=lcc
   lcc : Lambert Conformal Conic
     Conic, Sph&Ell
     lat_1= and lat_2= or lat_0=
```
Because proj may be using the initialization and default files (see Runtime Initialization Files) the user may not be aware of the actual parameters being used by proj. In addition, parameter misspelling or faulty usage can go unnoticed because proj does not flag nor notify the user of parameters it does not know about. The -v option is used to help verify selection and usage of projection parameters (+ parameters) by displaying what values were actually used by the program. In addition, parameters that were entered but not used are also noted and listed. For example, the user performs the following proj execution:

```
# proj +proj=poly +lat_0=40 +lon0=-66 -v
```
with the following results printed by the  $-v$  printed at the beginning of the output:

```
# +proj=poly +lat_0=40 +ellps=clrk66
# following specified but NOT used
# +lon0=-66
```
The +lon0 parameter was not used and the user probably intended to use +lon\_0. Although the user might have sensed an error by examining the output and seeing questionable values, other errors can be more subtle and difficult to detect. Also note, the user is informed of the ellipsoid that was selected by the proj\_def.dat file.

The -E option is added as a convenience by causing the input coordinates to be copied to the output stream prior the printing the projected results. Thus the both forward and inverse values are placed side by side on the output shown in this example output:

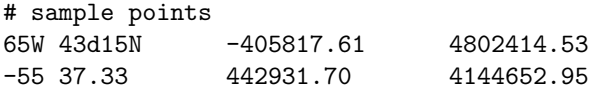

created by the following script:

```
proj +proj=poly +lon_0=-60 -E <<EOF
# sample points
65W 43d15N
-55 37.33
EOF
```
When developing a new map or region for a plane coordinate system it is desirable to adjust the projection parameters to minimize the projection distortion over the area. Although analytic methods may be used to determine these factors it is often as easy to "cut and try" if a means to quickly check these values is available. Scale and information on other factors is important when using information in cartesian space. To provide information about the performance of a projection at a point the -V option provides an anotated lists of scale factors and other factors at each location entered. Executing the following lines to determine characteristics The following execution of proj shows the use of this switch for a point in the Massachussetts Mainland spcs zone:

```
proj +init=nad27:2001 +units=us-ft -V
-70d36'30.872 41d38'54.192 A residence
```
which will produce the following output from **proj**:

```
Lambert Conformal Conic
    Conic, Sph&Ell
    lat_1= and lat_2= or lat_0
+init=/usr/local/lib/proj/nad27:2001 +units=us-ft +proj=lcc +a=6378206.4
+es=.006768657997291094 +lon_0=-71d30 +lat_1=42d41 +lat_2=41d43 +lat_0=41
+x_0=182880.3657607315 +y_0=0 +no_defs
Final Earth figure: ellipsoid
  Major axis (a): 6378206.400
  1/flattening: 294.978698
  squared eccentricity: 0.006768657997
 A residence
Longitude: 70d36'30.872"W [ -70.608575556 ]
Latitude: 41d38'54.192"N [ 41.648386667 ]
Easting (x): 843640.74
Northing (y): 237542.45
Meridian scale (h) : 1.00001069 ( 0.001069 % error )
Parallel scale (k) : 1.00001069 ( 0.001069 % error )
Areal scale (s): 1.00002138 ( 0.002138 % error )
Angular distortion (w): 0.000
Meridian/Parallel angle: 90.00000
Convergence : -0d35'55.663" [ -0.59879536 ]
Max-min (Tissot axis a-b) scale error: 1.00001 1.00001
```
The "Final Earth figure" is shown to inform the user as to the effect of either selecting one of the +R options or the fact that the projection is only for a spherical figure. Discrepancies of the h and k values, which should be exactly 1., are due to the limitations of determining derivatives by numeric rather than analytic methods. To maintain a comple complete information log, the -v option is implicit with -V.

Additional points result in similar output and the user can also override the forward-inverse mode of proj by making the the first character of a data line either an upper of lower case f for forward or i for inverse. Any information after the coordinates, such as the notation "A residence " in the previous, example, are printed out before the analytic information.

The meridian,  $h$ , and parallel,  $k$ , scale factors are the respective scales along the meridian and parallel through the point and the areal scale factor, s, is the area scale at the point. For conformal projections,  $h = k$  for all points and for equal-area projections s will be constant for all points.

If two lines pass though the point the angle between these lines in geographic space may be as much as twice the angular distortion,  $2\omega$ , different in cartesian space. Angular distortion is a common metric to quantify distortion of nonconformal maps by contouring either  $\omega$  or  $2\omega$ . Angular distortion is always 0 for conformal projections. Meridian-parallel angle,  $\theta'$ , is the angle between the meridian and parallel in cartesian space and is always 90◦ for conformal projections.

The convergence angle,  $\gamma$ , is the angle measured from the positive y cartesian axis of the projection to true North—the meridian through the point. Most large scale maps, such as the usgs quadrangle series, will have a margin figure with UTM grid and magnetic declination measured at the center of the sheet. "Grid declination" is the convergence angle.

Scale factors  $a$  and  $b$  are the maximum and minimum scale error and define the major and minor axis of the Tissot Indicatrix. The Tissot Indicatix, used as a visual indication of map distortion, is based upon the concept of drawing a small circle in geographic space and then portray a magnified image of this circle after it has been projected. For conformal maps, the Indicatrix will remain a circle but have a different size depending upon its location on the map. Equal-area maps will have circular Indicatrixs at a point or along a line, but they will be elliptical in shape elsewhere with only the area withing the ellipse remaining constant.

The -S option provides a summary of the above information as a field of values, enclosed by  $\langle \rangle$ , appended to the output record. Values incude meridinal and parallel scale scale factors  $(h \text{ and } k)$ , area scale factor  $(s)$ , angular distortion  $(\omega)$  in decimal degrees, and the major and minor axis of the Tissot Indicatrix  $(a, b)$ .

Two projections of the conterminous U.S., Alber's and Lambert Conformal Conic, demonstrate characteristics of the -S option output as related to respective equal area and conformal projections. Starting with the script for Albers Equal Area:

```
proj -S +proj=aea +lon_0=90W -v <<EOF
-73 37
-110 44
EOF
proj -S +proj=lcc +lon_0=90W -v <<EOF
-73 37
-110 44
EOF
```
the following output was obtained:

```
# +proj=aea +lon_0=90W +ellps=clrk66 +lat_1=29.5 +lat_2=45.5
1490786.23 4043351.48 <1.00965 0.990439 1 0.550448 0.990439 1.00965>
-1586582.09 4860774.53 <1.00364 0.996375 1 0.208089 0.996375 1.00364>
# +proj=lcc +lon_0=90W +ellps=clrk66 +lat_1=33 +lat_2=45
```
1497189.34 4543009.70 <0.995191 0.995191 0.990405 0 0.995191 0.995191> -1588520.83 5351853.03 <0.998284 0.998284 0.996571 0 0.998284 0.998284>

Note how the area scale factor (third term) remained unchanged for both points as would be expected for an equal area projection but angular distortion and both scale factors vary. In the case of the Lambert projection, the scale factors will vary between points but for a particular point they are always equal in both directions and the angular distortion is always zero. This example shows the defining properties of the equal area and conformal projections.

### Radius Parameters

<span id="page-6-0"></span>In previous releases of proj the radius of a spherical earth figure was specified by the major axis parameter +a and either an explicit or implicit specification of +es=0 for those projections with elliptical form. In release 4 the radius of a spherical Earth may be entered with the  $+R=r_{adius}$  and thus bypassing an unnecessarily complex method. Use of +R= takes precedence over any elliptical parameter specifications so that their possible appearance in the control parameter list is ignored.

Because of the need to specify an Earth radius that has a relationship with an ellipsoid, a set parameters are introduced to compute this radius when an ellipsoid is also selected. The projection computations will be treated as a sphere when one of these parameters is selected:

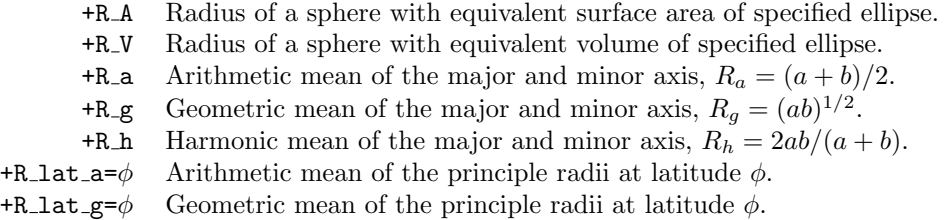

As an example, the Albers Equal Area projection is to be computed in the spherical form for an Earth with a radius such that the sphere has the same surface area as the Clarke 1866 ellipsoid:

```
# proj +proj=aea +ellps=clrk66 +R_A ...
```
For projections that only perform computations for a sphere, this method is preferable to simply specifying an ellipsoid and thus having the projection use the major axis as the radius. The order of the radius and ellipsoid parameters is not important.

### Cartesian Units

<span id="page-6-1"></span>Basic operation of proj assumes that projected cartesian units are the same units as the lengths associated with the projection parameter units  $(i.e. +a, +b, +x_0, ...)$ which are normally in meters. For some usage, such as for spcs computations, it is useful to provide forward-inverse conversion between geographic coordinates and other, non-meter, systems such as feet. Usage of the parameter  $+$ units=id allows specification of several alternative of length measure. For example, if U.S. feet are desired then the parameter +units=us-ft is used as a parameter and the cartesian coordinates output in the forward mode and input in the inverse mode are in feet. Usage of this parameter **does not** affect the units of the  $+$  projection parameters they must be in meters when using +units. The current list of units supported can be obtained by using **proj**'s run-line option  $-\lambda u$ :

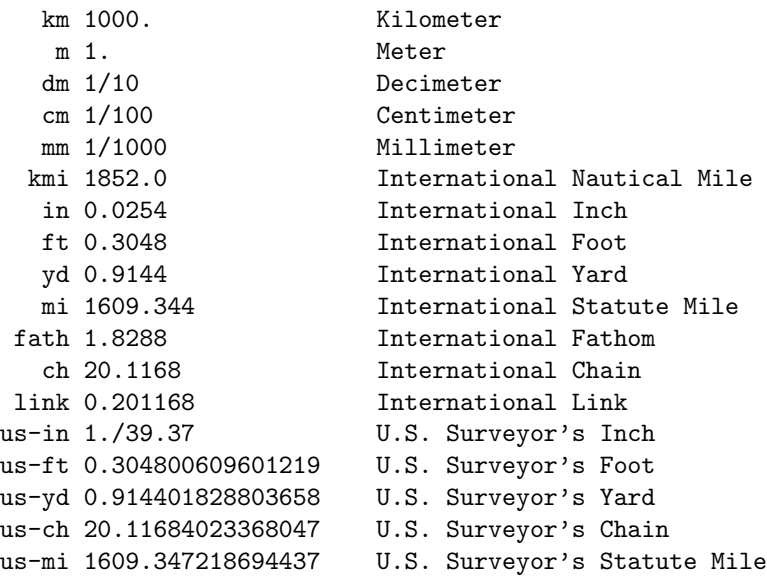

The numeric value listed for reference purposes and is the value used to convert the users cartesian coordinates to and from meters used for internal computations:

 $(x, y)_{meters} \leftrightarrow conv \times (x, y)_{users units}$ 

There is considerable variety of units of length measure and to include all units used in just the last 200 years would only create confusion for the user. Other situations such as the fact that the brass bar that established the standard for the British yard shrank in length between 1853 and 1958 by about  $5.5\mu$  (Bomford, 1971) add to this confusion. Although such a small error seems trivial, it does cause problems with high precision calculations associated with plane coordinate systems. These factors along with the difficulty in resolving differences in conversion factors for less common units the +units list is restricted to recent and well defined conversions.

In order to allow other conversions to be imbedded within the cartographic control parameters and thus be part of initialization and default control files the +to\_meter= $frac$  may be used. The value of  $frac$  is a numeric value with properties identical to those of the conversion number listed with the -lu proj option. As shown in the -lu listing, the value may be expressed as a rational fraction with the numerator and denominator separated with a /.

### Initialization Parameter

<span id="page-7-0"></span>Common usage of certain projections or projection features may be facilitated by the projection parameters being predefined in initialization files. They are accessed by the parameter  $+i$ nit=file:key where file is the name of the file containing the control information and key identifies the particular set of parameters in the file to be included as projection parameters. Conversion of spcs data (see ref) is case for U.S. users where details of plane coordinate conversion are located in initialization files. For example, to convert 1927 North American Datum Massachussetts Mainland coordinates to geographic coordinates:

### \$ proj -I +init=nad27:2001 <in\_data >out\_data

The file nad27 contains projection parameters for NAD27 conversions and the key 2001 refers to the particular entry needed. Program proj will complain if either the file cannot be found or there is no keyword or keyword data in the file.

Initialization files may be established by site personel responsible for proj administration or created by the individual user. Administrator files are located in a directory specified by the user's environment parameter PROJ\_LIB and it is the responsibility of the administrator to distribute documentation and instructions of file contents and correct usage. Unless the administrator gives permission to the user to install his files in the system area, the user will have to refer to his initialization file with an absolute path:

### \$ proj +init=/home/me/lib/my\_defs:proj5 ...

For UNIX users, the ~ prefix to the file name will prepend the contents of the HOME environment parameter. The user should refer to the next section on creating initialization files.

### Runtime Initialization and Default Files

<span id="page-8-0"></span>Program proj is designed with runtime facilities to configure application definitions and default parameters to the needs of the local environment. This is achieved though the usage of two types of ascii text control files, initialization and default, that are coded in a very simple control syntax that is identical for both types of files—only the keyword usage differs.

Structure of the control files consists of identifiers in the form  $\langle keyword \rangle$  followed by a sequence of projection parameters. When processing the control file proj scans for the specified keyword and when found, adds the parameters following the keyword to the internal control list. Processing of parameters continues, ignoring the occurrence of other keywords, until the <> character pair is encountered. When <> is found after the desired keyword, processing of the control file is stopped, thus a second occurrence of the keyword in the file is ignored. As with run-line projection parameters, keywords and parameters are words that are groups of characters that are separated by blanks, tabs or newlines. When a word begins with a # character all input is ignored until the next newline character; thus comments may be added to describe the data.

The following is a simple example of a initialization control file:

```
# a sample (comment line)
<myid1> proj=tmerc Ra <> # spherical
               # transverse mercator
<pj-sph> Ra # spherical form of
               # the following
<pj-ell> proj=poly lon_0=90 ellps=airy <>
```
When the keyword myid1 is used the projection is set and the sphere of area equivalent to ellipse is selected but the ellipse and other parameters needed and must be input by other means. The next two identifiers give sufficient detail to allow proj to perform the projection. The  $pi$ -sph is an example where the second keyword is ignored and its parameters are included as part of the first keyword specifications.

The first of the two types of control files are used by proj is the initialization file explicitly referenced by the user with the +init control parameter. Its purpose is to provide a convenient method to define commonly used and complex sets of control parameters for map or grid coordinate system. For example, the standard zones for the spcs systems are contained in two distributed initialization files nad27 and nad83. Typically, the projection selection parameter, proj, is contained in these files and there are sufficient parameters to fully qualify all options associated with the projection.

Unless the  $+no$ -defs projections parameter has been given, the second control file (defaults file) is processed after all other projection parameters have been input and after the projection name has been established. It is scanned for two

keywords: general and a keyword that is the name of the selected projection. Parameters associated with general are default values associated with all projections and typically defines a default ellipsoid. Projection parameters are those normally associated with that projection in a particular geographic area of usage. A typical example (from the **proj** distribution) would be:

```
<general> # for all projections
ellps=clrk66 # ellipsoid compatible
                # with older U.S. maps
\leftrightarrow<aea> # Conterminous U.S. map
lat_1=29.5
lat_2=45.5
\leftrightarrow<lcc> # Conterminous U.S. map
lat_1=33
lat_2=45
\leftrightarrow...
```
The name of this file is proj\_def.dat and is located in the directory established by the installer or pointed to bye the environment parameter PROJ\_LIB (see next section). For non-U.S. installations, it should be edited by the installer to reflect local cartographic customs and usage. Program proj continues processing if the file cannot be found or opened and in certain cases projection initialization will fail.

### Paths of control files

<span id="page-9-0"></span>The location of the initialization control file is controlled by how the user names the +init file, how program proj was installed and the optional presence of the environment parameter PROJ\_LIB. If the file name begins with a / the file is assumed to have an fully pathed name from the system root directory. If the name starts with  $\lambda$  or  $\lambda$  is not defined, the file path is treated as relative to the current working directory. When ~/ prefixes the file name, the users home directory, as defined by the environment parameter HOME, is used as the root of the file name.

When simple initialization file names are used (those names without aforementioned prefixes) and in the case of the automatic default file, the location of the files is controlled by proj installation or the user's environment parameter PROJ\_LIB. In case of the environment parameter, the user is overriding the installation defaults and establishing his or her own initialization and default definition file path. To set the environment path do either

setenv PROJ\_LIB /usr/local/lib/proj

when using  $\cosh(1)$  or

PROJ\_LIB=/usr/local/lib/proj export PROJ\_LIB

when using  $\text{sh}(1)$  or  $\text{ksh}(1)$ . If the user always wants these settings, then they can be included in the .login or .profile files.

#### Caveats

<span id="page-9-1"></span>The initialization and default files provide a useful tool to configure proj to a wide variety of conditions that best fit local needs and thus ease the usage of proj in the performance of routine tasks by less knowledgeable and infrequent users. But care should be exercised in their usage. Certain options may be included in the

automatic file that may cause hidden and unintended operations. For example, inclusion of parameters such as R\_A or R\_V in the automatic files may cause unintended spherical computations when it was thought that an elliptical projection was explicitly specified.

### Datum Conversions

<span id="page-12-0"></span>The use of satellites and other technologic improvements in first order surveying have allowed geodesists to refine the knowledge of the shape of the Earth. Along with these refinements came the inevitable process of standardizing the definition of the approximating ellipsoid and establishing an international reference datum. Prior to this, the ellipsoids and datums were established by long line precision surveying and astronomical observation. The processing of the measurements of these surveys let to establishment of ellipsoids which were best fits to local conditions and not the entire Earth and datums which were arbitrary to the surveyor's network. But because this surveying relied upon the use of the spirit level for alignment of instruments with the horizontal plane (the geoid) they were susceptible to perturbations of the gravity field and thus only useful for local purposes.

Until recently, the reference system for North America has been the North American Datum of 1927 (NAD27) which used Clarke's 1866 ellipsoid and had its origin at Meade's Ranch in Kansas. But because of technical geodetic surveying problems with NAD27 and an interest in standardizing the reference system on an international basis, the North American Datum of 1983 reference system NAD83 has been chosen to replace nad27. This system is based upon the Geodetic Reference System of 1980 (grs80) which is geocentric (origin is the center of the Earth's mass) and uses an ellipsoid approximating the entire Earth.

There are several methods for conversion of geographic data between datums but the most convenient and perhaps common are the Molodensky formula and the nadcon (Dewhurst, 1990) used for North American Datum conversions. The Molodensky method is often used for international conversions but is considered to only have a conversion accuracy of  $5-10m$  in United States regions. The NADCON method uses of a grid of longitude–latitude corrections from which a correction value can be interpolated for any non-nodal point. The correction grid is determined by minimum curvature gridding of corrections for control points whose location had been accurately determined by both NAD27 and NAD83 surveying methods. Error in conversion with NADCON is generally considered to be less than a meter  $(0.15m)$ for most of the conus region) but may suffer in regions of poor control. Table [1](#page-12-1) is a summary of the NADCON grid regions.

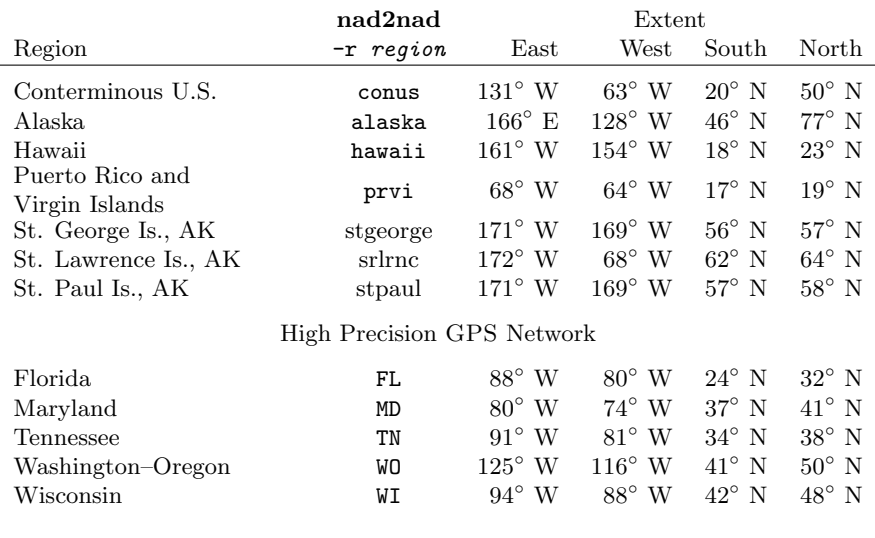

<span id="page-12-1"></span>Table 1: NADCON correction regions.

Recent releases (circa July, 1993) of NADCON tables also include tables for con-

version between the High Precision gps Networks (hpgn) and nad83. Little information about the hpgn was distributed with the tables so usage is available but not defined at the moment. These tables are for state regions.

### Program nad2nad.

<span id="page-13-0"></span>For conversion of data between NAD27 and NAD83 datums the software distribution now includes the program **nad2nad**. It performs in a manner similar to program proj and has several of the same runline options so users familiar with proj should have little trouble with learning **nad2nad**. Besides performing datum conversions it will perform spcs and utm conversions for both input and output thus allowing both geographic as well as grid data to be processed.

The internal functioning of **nad2nad** is a three step process:

- 1. process input data and, if selected, convert data from grid system coordinates to geographic coordinates,
- 2. if NADCON region selected, convert geographic data between datums, and
- 3. process output data and, if selected, convert to grid system coordinates.

Control of the input and output steps are by means of the respective -i and -o runline options which have an identical list of arguments:

 $27$  — data is in NAD27 datum. This is the default state.

83 — data is in NAD83 datum.

 $utm = zone$  — data in UTM coordinates for identified zone (numeric value between 1 and 60).

 $spcs = zone$  — data in spcs coordinates for identified State zone (see Table [2\)](#page-15-0).

- bin data in binary form.
- rev reverse normal longitude-latitude or x-y order of data.
- feet data is in U.S. Surveyor's feet, otherwise in meters. Must be used in conjunction with spcs option.
- hpgn= $zone$  data is in HPGN datum for zone listed in Table [1.](#page-12-1)

These options represent the state of the data at respective input and output of steps 1 and 3 and thus determine the necessary actions to be taken to convert the information to intermediate geographic coordinates required for datum shift. More than one option can be used and in this case they may be in a comma separated list or separate -i or -b options as shown by the following:

```
# nad2nad -i 83 -i spcs=1001 -i feet ...
# nad2nad -i 83,spcs=1001,feet ...
```
Option order is not important.

Step 2 of nad2nad is controlled by the  $-r < region$  option which determines which  $NAD27-NAD83$  zone listed in Table [1](#page-12-1) is to be used. When this option is specified the the  $-i$  and  $-o$  must indicate different datums, thus

```
# nad2nad -i 27 -o 83 -r conus ...
```
is correct usage, while

# nad2nad -i 27 -o 27 -r conus ... # nad2nad -r conus ...

are incorrect usage. The following is an example where geographic NAD27 coordinates are to be converted to geographic NAD83 coordinates:

```
# nad2nad -i 27 -o 83 -r conus <<EOF
-71d15 44d20'15
120W 30N
87d30 52d14
EOF
```
which produces the output:

71d14'58.27"W 44d20'15.227"N 120d0'3.181"W 30d0'0.348"N \* \*

Note that the last coordinate is outside the conus region.

Because changing datums of grid system data is common, the nad2nad utm and spcs options may be used to process these systems. In this case, Massachussetts Mainland zone NAD27 coordinates in feet are converted to NAD83 values in meters by:

```
# nad2nad -i 27,spcs=2001,feet -o 83,spcs=2001 -r conus <<EOF
840000 230000
EOF
```
with the results being:

273193.78 820117.57

Similarly, the same data can be converted to UTM, zone 19 coordinates by:

```
# nad2nad -i 27,spcs=2001,feet -o 83,utm=19 -r conus <<EOF
840000 230000
EOF
```
resulting in output of:

364916.74 4609733.79

The -r option may be omitted so that there is no datum transformation. This allows nad2nad to be used for purposes such as converting spcs grid coordinates to and from UTM grid coordinates, conversion of grid coordinates from one zone to an adjacent zone, or simply converting geographic coordinates to and from DMS and decimal degrees formats. The previous example could be a simple conversion from SPCS to UTM in the NAD27 datum as performed by:

```
# nad2nad -i 27,spcs=2001,feet -o 27,utm=19 <<EOF
840000 230000
EOF
```
with the results:

364869.08 4609509.76

To do this operation with proj would create considerably more system overhead due to two copies of the program executing and data piping operations.

| State Zone           | '27                | '83        | State Zone             | '27          | $^\prime83$  | State Zone                  | '27          | '83          |
|----------------------|--------------------|------------|------------------------|--------------|--------------|-----------------------------|--------------|--------------|
|                      |                    |            |                        |              |              |                             |              |              |
| Alabama East<br>West | 101<br>$102\,$     | 101<br>102 | Iowa North<br>South    | 1401<br>1402 | 1401<br>1402 | North Carolina              | 3200         | 3200<br>3301 |
| Alaska Zone 1        | $5001\,$           | 5001       | Kansas North           | 1501         | 1501         | North Dakota North<br>South | 3301<br>3302 | $3302\,$     |
| Zone 2               | 5002               | 5002       | South                  | 1502         | 1502         | Ohio North                  | 3401         | 3401         |
| Zone 3               | $5003\,$           | 5003       | Kentucky North         | 1601         | 1601         | South                       | 3402         | 3402         |
| Zone 4               | 5004               | 5004       | South                  | 1602         | 1602         | Oklahoma North              | 3501         | 3501         |
| Zone 5               | $5005\,$           | 5005       | Louisiana North        | 1701         | 1701         | South                       | 3502         | 3502         |
| Zone 6               | 5006               | 5006       | South                  | 1702         | 1702         | Oregon North                | 3601         | 3601         |
| Zone 7               | 5007               | 5007       | Offshore               | 1703         | 1703         | South                       | 3602         | 3602         |
| Zone 8               | 5008               | 5008       | Maine East             | 1801         | 1801         | Pennsylvania North          | 3701         | 3701         |
| Zone 9               | 5009               | 5009       | West                   | 1802         | 1802         | South                       | 3702         | 3702         |
| Zone 10              | $5010\,$           | 5010       | Maryland               | 1900         | 1900         | Rhode Island                | 3800         | 3800         |
| Arizona East         | $201\,$            | 201        | Massachusetts Mainland | $2001\,$     | 2001         | South Carolina              |              | 3900         |
| Central              | $202\,$            | $202\,$    | Islands                | $\,2002\,$   | $\,2002\,$   | North                       | 3901         |              |
| West                 | $\,203$            | 203        | Michigan East          | $\rm 2101$   |              | South                       | 3902         |              |
| Arkansas North       | 301                | 301        | Central/m              | 2102         |              | South Dakota North          | 4001         | 4001         |
| South                | $302\,$            | $302\,$    | West                   | $\,2103\,$   |              | South                       | 4002         | 4002         |
| California I         | 401                | 401        | North                  | 2111         | 2111         | Tennessee                   | 4100         | 4100         |
| $\rm II$             | 402                | 402        | Central/l              | 2112         | 2112         | Texas North                 | 4201         | 4201         |
| III                  | 403                | 403        | South                  | 2113         | $2113\,$     | North Central               | 4202         | 4202         |
| IV                   | 404                | 404        | Minnesota North        | 2201         | 2201         | Central                     | 4203         | 4203         |
| V                    | $405\,$            | 405        | Central                | 2202         | $2202\,$     | South Central               | 4204         | 4204         |
| VI                   | 406                | 406        | South                  | 2203         | 2203         | South                       | 4205         | 4205         |
| <b>VII</b>           | 407                |            | Mississippi East       | 2301         | $\;2301\;$   | Utah North                  | 4301         | 4301         |
| Colorado North       | 501                | $501\,$    | West                   | 2302         | $\,2302\,$   | Central                     | 4302         | 4302         |
| Central              | $502\,$            | 502        | Missouri East          | 2401         | 2401         | South                       | 4303         | 4303         |
| South                | $503\,$            | $503\,$    | Central                | 2402         | 2402         | Vermont                     | 4400         | 4400         |
| Connecticut          | 600                | 600        | West                   | 2403         | $2403\,$     | Virginia North              | 4501         | 4501         |
| Delaware             | 700                | 700        | Montana                |              | 2500         | South                       | 4502         | 4502         |
| Florida East         | 901                | 901        | North                  | 2501         |              | Washington North            | 4601         | 4601         |
| West                 | $\boldsymbol{902}$ | 902        | Central                | 2502         |              | South                       | 4602         | 4602         |
| North                | $\boldsymbol{903}$ | 903        | South                  | 2503         |              | West Virginia North         | 4701         | 4701         |
| Georgia East         | $1001\,$           | 1001       | Nebraska               |              | 2600         | South                       | 4702         | 4702         |
| West                 | $1002\,$           | $1002\,$   | North                  | 2601         |              | Wisconsin North             | 4801         | 4801         |
| Hawaii 1             | 5101               | 5101       | South                  | 2602         |              | Central                     | 4802         | 4802         |
| $\overline{2}$       | 5102               | 5102       | Nevada East            | 2701         | $2701\,$     | South                       | 4803         | 4803         |
| 3                    | $5103\,$           | $5103\,$   | Central                | 2702         | $2702\,$     | Wyoming East                | 4901         | 4901         |
| 4                    | 5104               | 5104       | West                   | 2703         | 2703         | East Central                | 4902         | 4902         |
| 5                    | $5105\,$           | $5105\,$   | New Hampshire          | 2800         | $2800\,$     | West Central                | 4903         | $4903\,$     |
| ${\rm Idaho\ East}$  | 1101               | 1101       | New Jersey             | 2900         | $2900\,$     | West                        | 4904         | 4904         |
| Central              | 1102               | 1102       | New Mexico East        | $3001\,$     | 3001         | American Samoa              | 5300         |              |
| West                 | 1103               | 1103       | Central                | $3002\,$     | 3002         | Guam Island                 | 5400         |              |
| Illinois East        | $1201\,$           | 1201       | West                   | $3003\,$     | $3003\,$     | Puerto Rico, Virgin Is.     |              | 5200         |
| West                 | 1202               | 1202       | New York East          | 3101         | 3101         | 1                           | $5201\,$     |              |
| Indiana East         | 1301               | 1301       | Central                | 3102         | $3102\,$     | (St. Croix) 2               | 5202         |              |
| West                 | $1302\,$           | $1302\,$   | West                   | $3103\,$     | $3103\,$     |                             |              |              |
|                      |                    |            | long island            | $3104\,$     | $3104\,$     |                             |              |              |

<span id="page-15-0"></span>Table 2: List of State Plane Coordinate System Zones (spcs) and identification numbers for 1927 and 1983 North American Datums.

# New and Revised Projections

<span id="page-16-0"></span>The seven new projections that have been added to release 4 of program proj are listed in Table [3.](#page-17-0) Graphic examples are shown in Figures [1](#page-16-1)[–4.](#page-21-0) In addition, new options have been added to the some of the existing projections as shown in Table [4.](#page-18-0)

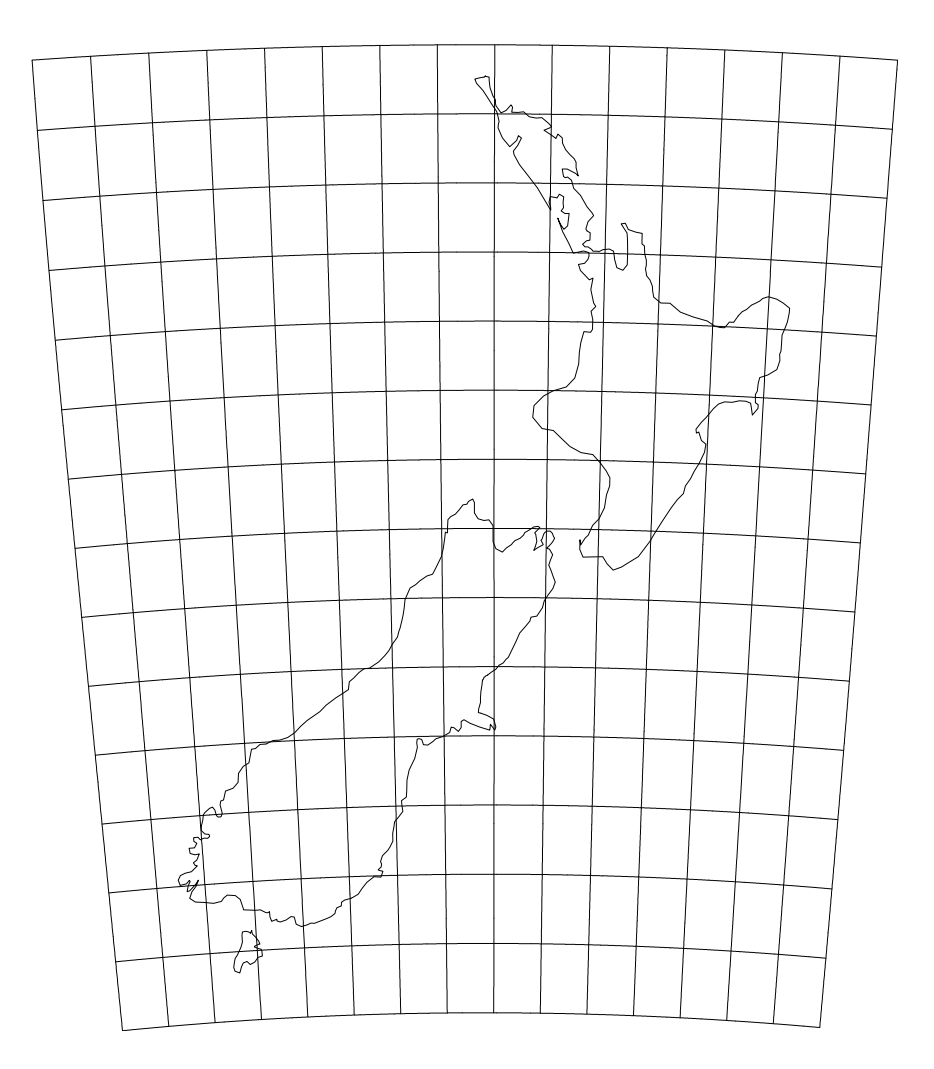

<span id="page-16-1"></span>Figure 1: New Zealand Map Grid projection, with shorelines and 1◦graticule.

| Projection Name<br>(Alias)                    | Type*                                | Parameters                                                                                        | $\frac{1}{2}$<br>Comments                                                                                                    |
|-----------------------------------------------|--------------------------------------|---------------------------------------------------------------------------------------------------|----------------------------------------------------------------------------------------------------|
| Two Point Equidistant<br>(Doubly Equidistant) | $\rm S$ I                            | +proj=tpeqd<br>+lon_1= $\lambda_1$<br>+lat_1= $\phi_1$<br>+lon_2= $\lambda_2$<br>+lat_2= $\phi_2$ | The central points, $P(\lambda_1, \phi_1)$ and $P(\lambda_2, \phi_2)$ , are on a great<br>circle coincident with the cartesian $x$ -axis and the carte-<br>sian origin is midway between the central points and $y$ is<br>positive to the left of the line from $P_1$ to $P_2$ . Distance<br>from any point to the two central points is true great<br>circle (geodesic) distance. Scale is correct along the line<br>through $P_1-P_2$ . See Figure 3. |
| New Zealand Map Grid                          | СEI                                  | +proj=nzmg                                                                                        | The central meridian (+1on <sub>-0</sub> ) and parallel (+1at <sub>-0</sub> ) are<br>fixed at 173°E and 41°S respectively and the Interna-<br>tional (+ellps=intl) elliptical figure is fixed. False east-<br>ing and northings are also fixed at $(x_0=)2,510,000$ m and<br>$(y_0=0)6,023,150$ m. See Figure 1.                                                                                                    |
| LANDSAT                                       | C E S I                              | +proj=lsat<br>$+1$ sat= $n$<br>+path= $p$                                                         | This projection (not shown) is for use with LANDSAT<br>satellite data and is a limited form of the more general<br>Space Oblique Mercator projection. The LANDSAT satel-<br>lite number, $n$ , must be in the range 1–5 and the path<br>number, p, must be in the ranges 1-251 for $n = 1, 2, 3$ or<br>1-233 for $n = 3, 4$ .                                                                                                    |
| 50 United States Modified<br>Stereographic    | $C E S I$                            | +proj=gs50                                                                                        | The central meridian (+1on_0) and parallel (+1at_0) are<br>fixed at $120^{\circ}$ W and $45^{\circ}$ N respectively. Selection of ellip-<br>soid or spherical conversion is performed by conventional<br>means, but actual values used are fixed at respective<br>Clarke 1866 and its equivalent sphere radius, 6,370,997m.<br>See Figure 4B.                                                                                                    |
| Alaska Modified<br>Stereographic              | C E S I                              | +proj=alsk                                                                                        | The central meridian (+1on_0) and parallel (+1at_0)<br>are fixed at $152^{\circ}$ W and $64^{\circ}$ N respectively. Control of<br>elliptical-spherical figure is fixed an performed in an iden-<br>tical manner to the above 50 U.S. Modified Stereographic.<br>See Figure 4A.                                                                                                    |
| Lee Oblated Stereographic                     | C S I                                | +proj=lee_os                                                                                      | The central meridian (+1on_0) and parallel (+1at_0) are<br>fixed at 165°W and 10°S respectively. See Figure 4D.                                                                                                    |
| Miller Oblated<br>Stereographic               | $\mathrm{C}\ \mathrm{S}\ \mathrm{I}$ | +proj=mill_os                                                                                     | The central meridian (+1on_0) and parallel (+1at_0) are<br>fixed at $20^{\circ}$ E and $18^{\circ}$ N respectively. See Figure 4C.                                                                                                    |
| Laborde                                       | $C\to I$                             | +proj=labrd<br>+azi= $A_z$<br>$k_0$ – $k_0$                                                       | This projection is only used for the Madagascar Grid<br>Map (see Figure 2) where the parameters should al-<br>ways be specified as: ellps=intl, lon_0=46d2613.95E',<br>lat_0=18d54S, azi=18d54, k_0=.9995, x_0=400000 and<br>$y_0$ =800000                                                                                                    |

<span id="page-17-0"></span>Table 3: Projections new to release 4 of program proj

<sup>∗</sup> C–Conformal, A–Equal-Area, S–spherical, E–elliptical, I–inverse

| Projection Name<br>(Alias)                          | Type*   | Parameters                                                                                                    | Comments                                                                                                    |
|-----------------------------------------------------|---------|----------------------------------------------------------------------------------------------------|----------------------------------------------------------------------------------------------------|
| Mercator<br>(Wright)                                | C E I   | +proj=merc<br>+lon_ts= $\phi_{ts}$<br><sub>or</sub><br>+ $k_0$ - $k_0$                                                                                                    | Applications should be limited to equitorial regions, but<br>it is frequently used for navigational charts with true scale<br>$(\phi_s)$ specified within or near the chart's boundary. Alter-<br>natively, equitorial scale may be adjusted by specifying<br>$k_0$ . When neither is specified, scale is true at the Equator.                                                                                                    |
| Lambert Conformal Conic<br>(Conical Orthomorphic)   | $C E I$ | +proj=lcc<br>+lat_0= $\phi_0$<br>secant<br>+lat_1= $\phi_1$<br>+lat_2= $\phi_2$<br>tangent<br>+ $1$ at <sub>-1</sub> = $\phi_1$<br>+ $k_0$ = $k_0$                                                                                                    | In the secant case, $\phi_1$ and $\phi_2$ are the latitudes of intersec-<br>tion of the cone with the ellipsoid or sphere and for the<br>tangent case, $\phi_1$ is the latitude of tangency of the cone<br>with the ellipsoid or sphere. Scale is true at the secant<br>or tangency latitudes. The special cases where $\phi_1 = -\phi_2$<br>(secant mode) or $\phi_1 = 0$ (tangent mode) that configure<br>a cylinder are not allowed. Use Mercator for these cases.<br>If $lat_0$ is not specified, then $0^{\circ}$ (Equator) is assumed in<br>the secant case and $\phi_1$ in the tangent case.                                                                                                    |
| Oblique Mercator (Recti-<br>fied Skew Orthomorphic) | C E I   | +proj=omerc<br>+ $k_0$ - $k_0$<br>+lat_0= $\phi_0$<br>+no_rot<br>+no_uoff<br>+rot_conv<br>two point<br>+lon_1= $\lambda_1$<br>+ $1$ at <sub>-1</sub> = $\phi_1$<br>+lon_2= $\lambda_2$<br>+lat_2= $\phi_2$<br>azimuthal<br>+alpha= $\alpha_c$<br>+lonc= $\lambda_c$ | Two means of specify cartographic control are:<br>1. two points on the projection centerline $(\lambda_1, \phi_1)$ and<br>$(\lambda_2, \phi_2),$<br>2. a point of origin at $(\lambda_c, \phi_0)$ and an azimuth, mea-<br>sured clockwise from North, of the projection cen-<br>terline $\alpha_c$ .<br>The presence of the +alpha option determines which<br>method is used. The projection centerline approximates<br>a geodesic.<br>Unless the $+no$ -rot option is specified, the coordinates<br>are rotated by $\alpha_c$ (computed internally with the two<br>point method) or by the origin convergence angle when<br>+rot_conv is specified. In some cases, an offset in the<br>pre-rotated axis may need to be suppressed with the<br>+no_uoff option. The scale factor, $k_0$ , applies to the<br>projection origin.<br>Initialization will fail if parameters define a nearly trans-<br>verse or normal Mercator projection. |

<span id="page-18-0"></span>Table 4: Projections revised in release 4 of program proj

<sup>∗</sup> C–Conformal, E–elliptical, I–inverse

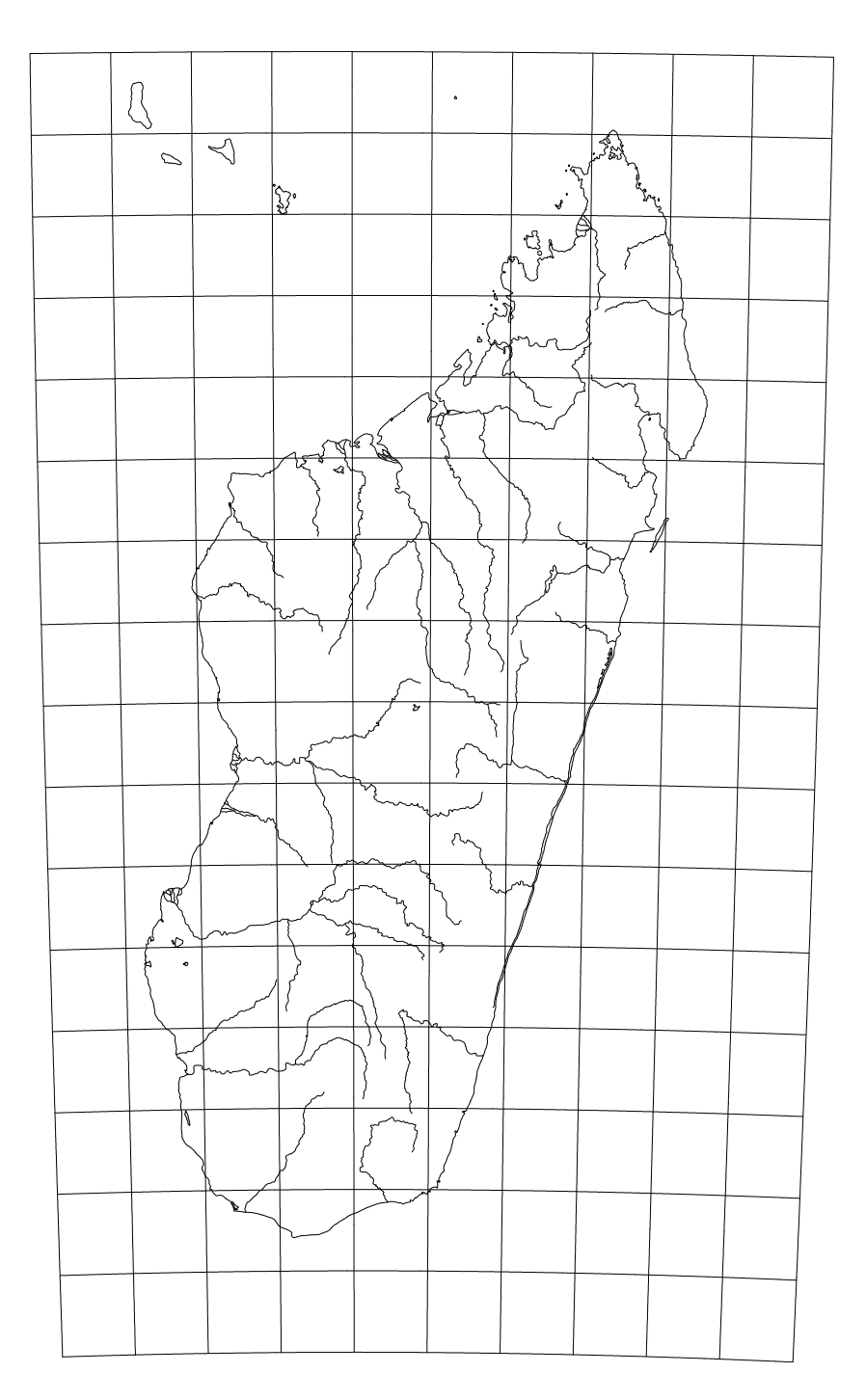

<span id="page-19-0"></span>Figure 2: Laborde projection of Madagascar with shorelines and  $1^\circ \text{graticule}.$ 

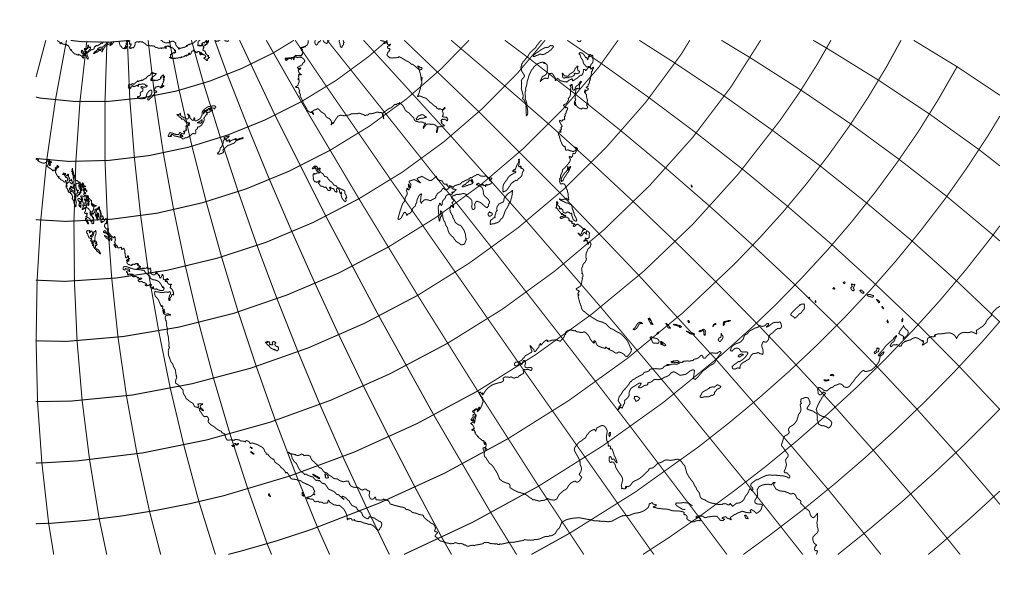

<span id="page-20-0"></span>Figure 3: Two Point Equidistant projection, with shorelines and 5° graticule. Central points at Seattle, Washington and Charlotte Amalie, U.S. Virgin Islands  $(+proj = tpeqd +lon_1=122d20w +lat_1=47d36n +lon_2=64d54w +lat_2=18d21n).$ 

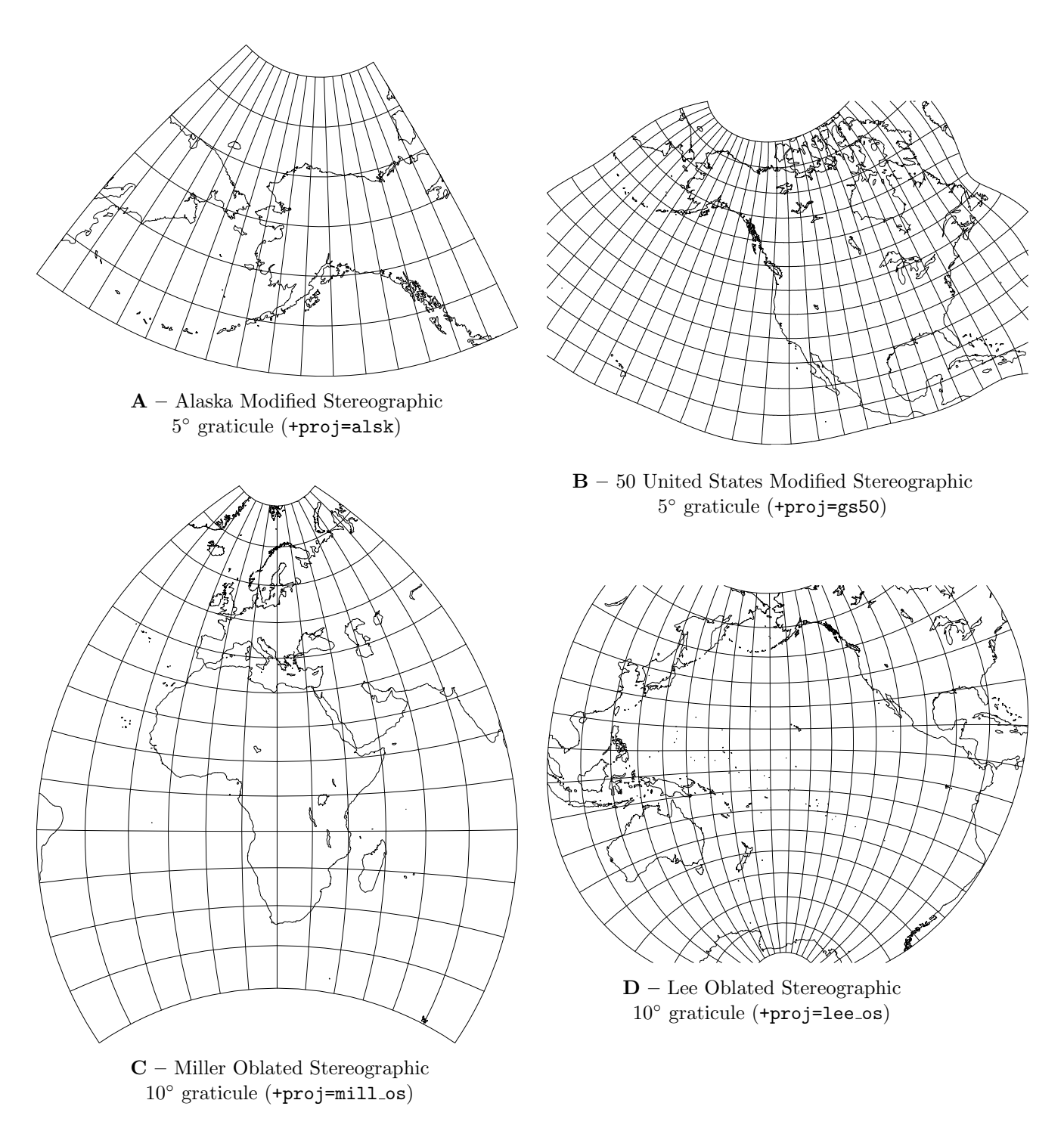

<span id="page-21-0"></span>Figure 4: Modified Stereographic projections with shorelines and graticules

### Programming with the Cartographic Library

<span id="page-22-0"></span>Use of cartographic projections in computer applications is varied and potentially complex and, although a program such as proj can serve variety of needs, there are many situations where more specialized programs are more appropriate or required. To support alternate applications, the software was developed to be modular and encapsulated so that the application programmer can concentrate efforts on the unique needs of the application and not on the details of cartographic mathematics. This section describes usage of the principle entries of the projection library and Appendix 3 contains a summary of all the entries to procedures of potential programmatic interest.

### Basic Usage

<span id="page-22-1"></span>A cartographic projection is similar to the standard transcendental functions included in the compilers mathematics library such as  $sin(x)$  to compute  $sin x$  and asin(x) to compute the inverse,  $\sin^{-1} x$ . But unlike the transcendental functions, the forward,  $P$ , and inverse,  $P^{-1}$ , cartographic projection functions have a multivariate argument and a bivariate return value:

$$
(x, y) = P(\lambda, \phi, \cdots) \tag{1}
$$

$$
(\lambda, \phi) = P^{-1}(x, y, \cdots) \tag{2}
$$

where x and y are the cartesian coordinates, usually in meters, and  $\lambda$  and  $\phi$  are the respective longitude and latitude geographic coordinates in radians. There is always either the Earth's radius,  $R$ , or the major ellipsoid major axis,  $a$ , and one of the means of specifying ellipsoid shape that are part of the remaining  $P$  arguments. The actual number of function arguments is reflected in the tabulation of the cartographic parameters previously described in the user's sections and include such elements as central meridian, standard parallels, false easting and northing, . . . .

Because of the large number of selectable projections, each with their own special list of arguments, the following method was chosen to simplify the number of library entries needed by the programmer to the following prototypes defined in the header file projects.h:

```
PJ *pj_init(int, char **);
UV pj_fwd(UV, PJ *);
UV pj_inv(UV, PJ *);
void pj_free(PJ *);
```
The complexity of this system is not in programmatic usage as described in the following text, but in understanding and properly using the cartographic control parameters.

The procedure pj\_init must be called first to select and initialize a projection. Parameters for the projection are passed in a manner identical with the normal C program entry point main: a count of the number of parameters and a list of pointers to the characters strings containing the parameters. In this case, the parameter strings are those cartographic parameters discussed in the section on using program proj and the projection tables. This also includes references to initialization files and the use of the default file.

If the initialization call to  $pj\_init$  fails, then a null or  $(PJ \ast)0$  value is returned. Otherwise, pj\_init returns a pointer that is used as an argument with the forward, pj\_fwd, and inverse, pj\_inv, projection functions. The first argument argument to the forward and inverse projection function and the function return is a type declared (in the header file projects.h) as:

typedef struct { double u, v; } UV;

where u and v respective x and y cartesian coordinates or respective longitude,  $\lambda$ , and latitude,  $\phi$ , geographic coordinates  $^1$  $^1$  in radians. If either the forward or inverse function fail to perform a conversion, both u and v in the returned structure are set to HUGE\_VAL as defined in the math.h header file.

Two additional notes should be made about the header file projects.h: it contains includes to the system header files stdlib.h and math.h, and several predefined constants such as multipliers DEG\_TO\_RAD and RAD\_TO\_DEG to respectively convert degrees to and from radians.

To illustrate usage, the following is an example of a filter procedure, example1.c, designed to convert input pairs of decimal latitude and longitude values in decimal degrees to corresponding cartesian coordinates using the Polyconic projection with a central meridian of 90◦W and the Clarke 1866 ellipsoid:

```
#include <stdio.h>
#include <projects.h>
main(int argc, char **argv) {
    static char *parms[] = {
       "proj=poly",
       "ellps=clrk66",
       "lon_0=90W",
       "no_defs"
    };
    PJ *ref;
    UV data;
    if ( ! (ref = pi\_init(sizeof(parms)/sizeof(char *), parms)) ) {
       fprintf(stderr, "Projection initialization failed\n");
       exit(1);}
    while (scanf("%1f %1f", %data.v, %data.u) == 2) {
       data.u *= DEG_TO_RAD;
       data.v *= DEG_TO_RAD;
       data = pj_fwd(data, ref);if (data.u != HUGE_VAL)
          printf("%.3f\t%.3f\n", data.u, data.v);
       else
          printf("data conversion error\n");
    }
    exit(0);}
```
Assuming that the header file has been installed in /usr/local/include and the projection library in /usr/local/lib, then the example can be compiled and loaded by:

```
# cc -I/usr/local/include example1.c -L/usr/local/lib -lproj -lm
```
To test the program, the script

# a.out <<EOF  $0 - 90$ 33 -95

<span id="page-23-0"></span><sup>1</sup> An argument can be made that giving both coordinates systems the same type name is bad style, but the author has found through experience that this method is generally much more convenient because the functions are often used interchangeably.

77 -86 EOF

should give the results:

0.000 0.000 -467100.408 3663659.262 100412.759 8553464.807

The previous example can be expanded to create a more flexible program with runtime selection of projection parameters by removing the parms declaration and initialization, and substituting the pj\_init parameters with the arguments from main entry:

if ( ! (ref =  $pi\_init(--argc, ++argv)$ ) } {

Recompiling the program and executing it as:

# a.out proj=poly ellps=clrk66 lon\_0=-90 no\_defs

will give the same results as the original program. The use of + parameter prefix as in the case with program proj is only to flag the runline values as non-files, much in the same manner that - is uses to flag options. In this case, runline files are not part of the program, so use of + is not needed.

When executing  $pi$ -init the projection system allocates memory for the structure PJ. This allocation is complex and consists of two or more memory allocations to assign substructures referenced within PJ. Although the previous examples did not require its usage, certain applications are foreseen where repeated calls to pj\_init are made to re-initialize a projection with different parameters. The function pj\_free should be used to ensure proper memory deallocation of a previously initialized PJ pointer when the process has no further need for the structure.

### Limiting Selection of Projections

<span id="page-24-0"></span>Many applications will only need a small subset of the projections contained in the library libproj.a, but unless some action is taken, all of the projections will be linked into the final process. This is not a problem unless the memory requirements of the application are to be kept small or access to projections is to be restricted.

If there is a need to limit the number of projections, a simple two-step process needs to followed. First creat a header file, my\_list.h for example, that contains a list of macro calls  $PROJ$ <sub>-HEAD</sub> $(id, text)$ , one for each projection to be part of the application program. Argument  $id$  is the acronym of the projection and argument text is the ascii string describing the program (what appears after the colon in proj's -l execution. The header file, nad\_list, for program nad2nad is a an example:

```
/* projection list for program nad2nad */
PROJ_HEAD(lcc, "Lambert Conformal Conic")
PROJ_HEAD(omerc, "Oblique Mercator")
PROJ_HEAD(poly, "Polyconic (American)")
PROJ_HEAD(tmerc, "Transverse Mercator")
PROJ_HEAD(utm, "Universal Transverse Mercator (UTM)")
```
An easy way to create this list is to copy and edit the file pj\_list.h in the source distribution, which contains the entire listing of available projections, and edit out of the copy all lines of unwanted projections.

Next, in one of the program code modules that includes the header file projects.h, preceed the include statement with:

#define PJ\_LIST\_H "my\_list.h"

Be careful to only put this include in only one of the code modules because this define action causes the initialization of the global  $p_1$  list and multiple initializations will cause havoc with the linker.

When no action is taken to limit the number of linked projections, the module pj\_list.o from the library is used which causes linkage of all distributed projections. The savings in program size can be considerable. In the case of program nad2nad, the use of the above process yields a program of about 48kbytes while ignoring the process creates a program of about 154kbytes—more than three times larger.

### Error Handling

<span id="page-25-0"></span>Error handling in the projection system is performed in much the same manner as the standard ansi C library procedures. In cases where a functional value is returned, the returned value assumes a special state such as a null pointer or double precision HUGE\_VAL. The system also sets a global type int value pj\_errno to a non-zero value indicating the cause of the error. Although similar to the ansi standard's errno, it differs in two properties: it is never used as a macro and it, as well as errno, is reset to zero at each execution of pj\_init, pj\_fwd and pj\_inv.

To provide users with an indication of the type of error encountered, the function

char \*pj\_strerrno(int pj\_errno)

may be used to obtain a string for display. Similar to the ansi C function strerror, the string pointed to cannot be modified.

The projection system uses negative values for pj\_errno for all errors detected by projection system tests. If C library system errors occur during execution of the projection system, thus causing errno to return a positive value, and the projection system otherwise does not detect an error, the value of  $pi$ -errno will be set to errno and the functional results will be set to the error values. In these cases, the string pointer returned by the function pj\_strerrno will be that of the C library function strerror.

### More Complete Program Example

<span id="page-25-1"></span>With the same basic criteria of **example1.c** program with the added restriction that only Transverse Mercator and Polyconic projections are to be computed, DMS input data and better error diagnostics of the initialization, the following example2.c program is written:

```
#include <stdio.h>
#define PJ_LIST_H "examp2.h"
#include <projects.h>
main(int argc, char **argv) {
   PJ *ref;
   UV data;
    char lat[40], lon[40];
    if ( ! (ref = pi\_init(argc, argv) ) {
       fprintf(stderr, "Projection initialization failed\n"
          "because: %s\n", pj_strerrno(pj_errno));
       exit(1);}
    while (scanf("%39s %39s", lat, lon) == 2) {
       data.u = dmstor(lon, 0);data.v = dmstor(lat, 0);data = pj_fwd(data, ref);if (data.u != HUGE_VAL)
```

```
printf("%.3f\t%.3f\n", data.u, data.v);
       else
          printf("*\t*\n");
    }
    exit(0);}
```
and where header file examp2.h contains:

```
PROJ_HEAD(poly, "Polyconic (American)")
PROJ_HEAD(tmerc, "Transverse Mercator")
```
Compiling and linking the program in the same manner as the first example and executing with the following script:

```
# a.out proj=tmerc ellips=clrk66 lon_0=90w <<EOF
33.3 -90.55
44d15'7.5 87d10'15.4w
EOF
```
should give the results:

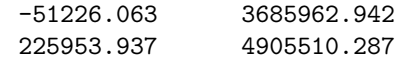

The resulting total size of this program with limited projections was 28,712 bytes versus 117,988 bytes for the first example. Of course, these size values vary with different host systems but it does give an indication of possible memory savings when limiting the number of projection procedures linked into the program.

### Library Lists

<span id="page-26-0"></span>Program proj as well as the previous examples are designed as filter programs executed from the run-line and not interactive programs with user dialog capability. To fully discuss mechanisms to construct interactive programs using the cartographic procedures is beyond the scope of this report, but description of some of the projection system internals can be useful in interactive applications.

There three option list structures in the system described in the header file projects.h:

```
struct PJ_LIST {
   char *id; /* projection keyword */
   void *(*proj)(); /* projection entry point */
   char *const*name; /* basic projection full name */
} pj_list[];
struct PJ_ELLPS {
   char *id; /* ellipse keyword name */
   char *major; /* a= value */
   char *ell; /* elliptical parameter */
   char *name; /* comments */
};
#ifndef PJ_ELLPS__
extern struct PJ_ELLPS pj_ellps[];
#endif
struct PJ_UNITS {
   char *id; /* units keyword */
   char *to_meter; /* multiply by value to get meters */
   char *name; /* comments */
};
```

```
#ifndef PJ_UNITS__
extern struct PJ_UNITS pj_units[];
#endif
```
The first, PJ\_LIST, simplified for clarity here, has already been described when discussing the alteration of the list of projections to be linked into a program. But it, as well the others, can be used in interactive option displays (program proj performs a display of these lists through the -lp, -le and -lu run-line options).

In each list, the id pointer refers to the argument value for the proj=, ellps= and units= initialization parameters and the associated name points to a more human readable string describing the entry. In an interactive program, the name entry can be displayed in a scrolled list and, maintaining an equivalence of indicies, use the index returned by user selection to generate the string needed by the argument list for pj\_init.

### Matrix Datum Conversion.

<span id="page-27-0"></span>The matrix method of datum conversion is the use of a two dimensional matrix of correction values to be added to an input of one datum to determine the value in another datum. The row-column interval of the matrix is constant and sufficiently spaced to allow semi-linear interpolation of correction values not located on a node by the bivariate four-point formula (Eqn. 25.2.66, p. 882, Abramowitz and Stegun, 1965):

$$
f(u_i + ph, v_j + qk) = (1 - p)(1 - q)f_{i,j} + p(1 - q)f_{i+1,j}
$$
\n(3)

$$
+q(1-p)f_{i,j+1}+pqf_{i+1,j+1}+O(h^2) \tag{4}
$$

$$
p = (u - u_i)/h \tag{5}
$$

$$
q = (v - v_j)/k \tag{6}
$$

$$
h = u_{i+1} - u_i \tag{7}
$$

$$
k = v_{i+1} - v_i \tag{8}
$$

In the application of correcting  $NAD27$  datum to  $NAD83$  datum the respective u and v are longitude and latitude and  $f$  is a value to be added to the NAD27 coordinates in order to convert to nad83. The inverse correction is determined by simple, direct iteration of detemining a point that produces a corrected value.

Usage of this system is similar to the usage of the projection system: creating and initializing a control structure and subsequent calls to the correction procedure. Prototypes defined in the header file projects.h are:

struct CTABLE \*nad\_init(char \*) UV nad\_cvt(UV, int, struct CTABLE \*) void nad\_free(struct CTABLE \*)

Execution of nad\_init with a string argument defining the name of a correction matrix file covering the region of interest will create and return a pointer to the control structure for this region. Pathing for this file follows the same rules as the projection default and initialization files with the added factor of the directory nad2783. If the initialization fails, a null pointer is returned.

Procedure nad\_cvt returns the geographic coordinates of the first argument as defined by the CTABLE structure pointed to by the third argument. If the second argument is non-zero, the inverse correction is made, otherwise the forward correction. When coordinates are outside the region defined by the CTABLE structure, HUGE\_VAL is returned. When doing inverse correction it is possible to move outside the region near the boundary, thus returning HUGE\_VAL, even though the argument point is within the region.

The procedure nad\_free closes the structure CTABLE and returns allocated memory to the system. When creating a CTABLE structure, the correction matrix is read into memory and a considerable increase in program memory requirements may be expected.

### Projection Approximations

<span id="page-28-0"></span>Cartographic projections can be computationally complex and some uses will increase this complexity by requiring multiple projection evaluations and other computations for each point processed. Thus, when a large number of points are to be processed, a considerable amoung of computer processing will be used in the transformation process. Although costs of computing have declined and computer speed has substantially increased, the geometric increase in the volume of data as well as the need for fast processing (often for interactive graphics) encourages the use of effective alternatives to the use of the analytic projection procedures.

Snyder (1985) reviews projection approximations but limits discussion to power series developed by either Taylor series expansions or least-squares methods. These techniques often work, but it is desirable to follow more traditional function approximation methods that are based upon the premise of minimizing the maximum error of the approximation: minimax. True minimax approximations are difficult to determine, but there is a simple and easily applied method that nearly reaches this goal.

#### Chebyshev Approximation

<span id="page-28-1"></span>The approximation method used in this system is the Chebyshev method because of its property of error determination, its near minimax characteristics and the ease in determining its coefficients. Application of this method to univariate functions is well known, but neither theory nor application references for multivariate applications have been located. However, practice has shown that the following intuitive expansion of the Chebyshev method can work for bivariate cartographic applications and most of the procedures used in this system were developed by adaptation of the univariate procedures described in Numerical Recipes in C (Press, et al., 1988).

In the univariate case, a function,  $f(u)$ , may be approximated over the argument inverval  $-1 \le u \le 1$  by:

<span id="page-28-2"></span>
$$
f(u) \approx \sum_{i=0}^{N} c_i T_i(u)
$$
\n(9)

using Fox and Parker  $(1968)$  notation where the prime indicates that the  $c_0$  term is halved at evaluation and where  $T_i(u)$  is the Chebyshev polynomial of degree n. The  $c_0$  coefficients are determined by:

$$
c_n = \frac{2}{N+1} \sum_{k=0}^{N} f(u_k) \cos(nu_k)
$$
 (10)

where

<span id="page-28-3"></span>
$$
u_k = \cos\left(\frac{2k+1}{N+1} \cdot \frac{\pi}{2}\right) \tag{11}
$$

Because  $|T_n(u)| \leq 1$  for  $-1 \leq u \leq 1$ , and [\(9\)](#page-28-2) is exact for  $N = \infty$ , the accuracy of the approximation of a non-infinite  $N$  can be assessed by examination of the coefficients  $c_n$ . When the value of the coefficients converge to zero with increasing n, a value of N can be selected for an approximation with the maximum error,  $|E|$ , of this truncation being:

$$
|E| \le \sum_{n=N+1}^{\infty} |c_n|.
$$
 (12)

In practice, the value of  $N$  is set to a value expected to be considerably higher than needed and then adjusted to a lower value,  $N'$ , such that:

$$
|E| \le \sum_{n=N'+1}^{N} |c_n|.
$$
 (13)

where  $|E|$  is the required precision of the application.

To apply the Chebyshev method to a bivariate expression,  $(9)$  is rewritten as:

$$
f(u,v) \approx \sum_{i=0}^{N} \left[ \sum_{j=0}^{M} c_{i,j} T_j(v) \right] T_i(u)
$$
 (14)

The braces are used to emphasize the order of evaluation. Similarly, the coefficients are determined by:

$$
c_{n,m} = \frac{2}{N+1} \sum_{k=1}^{N} \left[ \frac{2}{M+1} \sum_{l=0}^{M} f(u_k, v_l) \cos(mv_l) \right] \cos(n, u_k)
$$
(15)

where  $u_k$  is the same as  $(11)$  and:

$$
v_l = \cos\left(\frac{2l+1}{M+1} \cdot \frac{\pi}{2}\right) \tag{16}
$$

The coefficients,  $p_{i,j}$ , for the bivariate power series

$$
f(u,v) \approx \sum_{i=0}^{N} \sum_{j=0}^{M} p_{i,j} u^{i} v^{j}
$$
 (17)

can be derived from the Chebyshev series by adaptation of the univatiate conversion described by Press *et al.* (1988). Loss of computational precision can occur with increasing  $N$  or  $M$  and it is not recommended when the sum of the powers of any coefficient exceeds 6 or 7. But when the power series can be used, it is the fasted method.

### Cartographic Application

<span id="page-29-0"></span>To apply Chebyshev approximations to cartographic transformation applications, the following proj library user entries are available:

```
Tseries *mk_cheby(UV a, UV b, double res, UV *resid,
   UV (*func)(UV), int NU, int NV, int pwr)
UV biveval(UV val, Tseries *coefs)
```
The procedure mk\_cheby determines the two sets of Chebyshev coefficients, one for each axis, that are stored in the the structure pointed to by Tcheby, for the function defined by func over the argument range defined by a and b that specify the respective lower and upper range limits input arguments. Argument res defines the precision of the approximation such that the maximum absolute error must be ≤res. The values returned in the address pointed to by resid are the sums of the absolute values of the discarded coefficients. If mk\_cheby returns a null pointer, an error was encountered. If the value of resid.u is less than zero, adjustment criteria for N were not met and the approximation may not meet error criteria—this is a warning.

The mk\_cheby arguments NU and NV are the initial number of coefficients to be determined in the respective u, v axis (note that  $N = NU - 1$  and  $M = NV - 1$ ). Values of NU=NV=15 are adequate for most applications.

When pwr is not zero, the power coefficients to be returned in structure Tseries, otherwise Chebyshev coefficients are returned.

After a successful execution of mk\_cheby, transformations may be performed by biveval in a manner similar to pj\_fwd or pj\_inv. Evaluation of the Chebyshev approximation is performed by a bivariate adaptation of Clenshaw's method and Horner's method method is used for the power series.

The returned structure, Tseries, is declared in the header file projects.h as:

```
typedef struct { /* Chebyshev or Power series structure */
   UV a, b; /* power series range for evaluation */
                 /* or Chebyshev argument shift/scaling */
    struct PW_COEF { /* row coefficient structure */
      int m; /* number of c coefficients (=0 for none) */
      double *c /* power coefficients */
    } *cu, *cv;
    int mu, mv; /* maximum cu and cv index (+1 for count) */
    int power; /* != 0 if power series, else Chebyshev */
} Tseries;
```
The user should examine the row indicies and maximum column counts to ensure that the values of NU and NV were sufficiently larger (say a factor of 2) to validate the residual error estimates.

A simple example of using the approximation procedure is determining the approximation coefficients for converting geographic coordinates to the Massachusetts Mainland Zone spcs cartesian coordinates. In this case, the geographic range is between 73.5 ◦W and 69.5 ◦W longitude and 41◦N and 43◦N latitude and the output is to be in U.S. feet and accurate to 0.01 foot (or  $|E| \leq 0.005$ ft).

```
#include <stdio.h>
#include <projects.h>
static PJ *P;
static UV func(UV arg) { /* function for mk_cheby */
    return (pj_fwd(arg, P));
}
main() {
    char *largv[] = {"units=us-ft",
       "init=nad27:2001",
    \}:
    UV a, b, sums;
    int NU, NV, pwr;
    Tseries *T;
    extern void pr_series(Tseries *, FILE *, char *);
    /* initialize projection */
    if (!(P = pj_init(sizeof(largv)/sizeof(char *), largv))) {
       printf("failed: %s\n", pj_strerrno(pj_errno));
       exit(1);}
    /* set limits */
    a.u = -73.5 * DEC\_TO\_RAD;b.u = -69.5 * DEC_TOLRAD;a.v = 41. * DEC_TO_RAD;b. v = 43. * DEG_TO_RAD;NU = NV = 15;pwr = 0;/* generate approximation polynomial */
    if (! (T = mk\_cheby(a, b, .005, \&sums, func, NU, NV, pur)))printf("failed cheby\n");
       exit(1);
```

```
}
   printf("est. max error: %g %g\n", sums.u, sums.v);
   pr_series(T, stdout, "%.3f");
}
```
Output of printf and pr\_series procedure is:

```
est. max error: 0.00039222 0.00292703
u: 4
0 1 2400000.000
1 4 1087200.999 -8544.032 -0.249 -0.108
3 2 -24.907 0.196
v: 5
0 5 1470366.610 728721.820 21.199 9.207 0.018
2 2 6373.251 -50.086
4 \t1 \t -0.073
```
Several items should be noted in this example:

• Function  $pr$  series is a utility supplied with the distribution but not part of the library which prints coefficients of the Tseries structure on the specified stream and format. Output consists of the tag u: and v: followed by the number of rows for respective  $u, v$  axis, followed by lines with row index, number of columns and column coefficients. Rows with all zero coefficients are omitted.

By selection of the longitude range centered about the central meridian of the projection, use of the symmetry in the u axis created even and odd series and thus optimizing evaluation,

- initial number of coefficients selected for each axis is adequate,
- because the error tends to decrease in order of magnitude steps, 0.001 foot accuracy could probably be achieved with only a couple additional terms in the *v* conversion.

To determine the power series, change pwr=1 and the format for pr\_series to %.15g and the following output will result:

```
sums: 0.00039222 0.00292703
\cdots 4
0 4 30198167.5141474 -20046865.4522086 6326812.52401693 -2903510.90579901
1 4 17662488.1318286 -12779414.4082363 5069925.25030325 -2326698.19122364
2 2 -7279001.83771805 3948519.25927063
3 2 -1944317.40964669 1054701.579871
v: 5
0 5 -3000106.82619256 17817210.2348729 -5076400.10623976 1216337.88760375
  766389.396083807
1 2 20143924.5562269 -11756157.4427093
2 2 6845916.58117997 -4710337.09621368
3 1 -981757.47335366
4 1 -196680.278771301
```
Computational efficiency is lost due to shifting of the longitude range so that the series are no longer even and odd. To compensate for this and produce a more comprehensible set of coefficients, the following procedure modifications can be made:

```
...
static UV base;
static UV func(UV arg) { /* function for mk_cheby */
    arg.u += base.u;
```

```
arg.v += base.v;return (pj_fwd(arg, P));
}
    ...
   base.u = -71.5 * DEC_TOLRAD;base.v = 41.0 * DEC\_TO\_RAD;a.u = -2. * DEC_TO_RAD;b.u = 2 * DEC\_TO\_RAD;a.v = 0. * DEG_TO_RAD;b.v = 2. * DEG_T0_RAD;...
```
This results in the output:

```
sums: 0.00039222 0.00292703
u: 4
0 1 600000
1 4 15818858.7563991 -14025128.2322332 75074.3214800214 -2326698.19199796
3 2 -1189588.7866301 1054701.5798669
v: 5
0 5 -0.000122078398817393 20879148.4820533 -110587.906504021 3410004.88431155
  766389.490983865
2 2 5312988.10592422 -4710337.09621398
4 1 -196680.278779712
```
that can be readily editted into the following procedure:

```
typedef struct {double u, v;} UV;
UV /* forward projection of Mass. Mainland Zone, NAD 1927 */
mass_main27(UV in) {
    double u, v, u2;
    u = in.u + 1.2479104151759456475004; /* 71.5 */
    v = in.v - 0.7155849933176751265387; /* 41 */
    u2 = u * u;in.u = 600000. + u * (15818858.7563991 + v * (-14025128.2
       + v * (75074. + v * -2326698.))
       + u2 * (-1189589. + v * 1054702.));
    in.v = v * (20879148.48 + v * (-110588. + v * (3410005.
       + v * 766389.))) + u2 * (5312988. + v * -4710337.
       + u2 * -196680.);
    return in;
}
```
At this point, the speed of execution of these approximations can be compared to the analytic projection function. Although performance will vary with complexity of the projection, precision of approximation, hardware, operating system and compiler, the performance shown in Table [5](#page-33-0) is indicative of what may be expected. In this case, the use of the Chebyshev polynomial is nearly three times faster than the analytic evaluation.

<span id="page-33-0"></span>Table 5: Performance characteristics of approximation methods applied to forward projection of Massachussetts Mainland Zone on an Intel 66Mhz i486DX2 processor and a Unix operating system.

| Method                          | Speed      | Perf. |  |
|---------------------------------|------------|-------|--|
|                                 | $\mu$ sec. | Incr. |  |
| Analytic projection function    | 117        | 1.0   |  |
| Chebyshev series (biveval)      | 40         | 2.9   |  |
| Simple power series (biveval)   | 28         | 42    |  |
| Modified power series procedure |            | 14.6  |  |

# Appendix 1—Summary of program proj commands

<span id="page-34-0"></span>This is a short summary of the usage of program proj. Much of this material is repeated in the manual file  $proj.1$  included with  $proj$  distribution and that may be made available as an on-line resource.

Execution of proj is performed as:

proj [-control] [+control] [files]

On Unix systems, the program name invproj may be used to select inverse projection mode. Input data files may be specified on the run-line and are processed in a left to right order and a  $_{\text{u}-\text{u}}$  may be used to indicate data to be processed from stdin. If no data files are specified, input is assumed to be from *stdin*.

The -control run-line parameters are restricted to controlling the nature of data input and output and basic selections of information to be computed. The following run line *-control* parameters can appear in any order:

- -I Select inverse projection computations where input is cartesian coordinates and output is geographic coordinates. When not specified and program name does not start with inv, forward computations are performed where input is geographic and output is cartesian. Use is redundant when invproj is used.
- $-1$ [p|P|e|u]  $-1=i$ d This option causes an output listing of the current projections  $(-1p)$ , ellipsoids  $(-1e)$  and unit conversions  $(-1u)$  supported by the program. Option -lP produces an expanded listing with supplementary information about each projection and  $-l=i d$  outputs the same output for an individual projection id.
- -b Special option for binary coordinate data input and output through standard input and standard output. Data is assumed to be in system type *double* floating point words. This option is useful when **proj** is a *son* process and allows bypassing formatting operations.
- $-i$  Selects binary input only (see  $\neg$ b option).
- -o Selects binary output only (see -b option).
- $-ta A$  specifies a character employed as the first character to denote a control line to be passed through without processing. This option applicable to ascii input only. (# is the default value).
- $-e_{\text{u}}string$  is an arbitrary string to be output if an error is detected during data transformations. The default value is the string: \*\t\*. Note that if the options -b, -i or -o are employed, an error is indicated by a system defined HUGE VAL output for both values.
- $-r$  This options reverses the order of the expected input from longitude-latitude or x-y to latitude-longitude or y-x.
- -s This options reverses the order of the output from x–y or longitude-latitude to y–x or latitude-longitude.
- $-m_{\text{L}} mult$  The cartesian data may be scaled by the *mult* parameter. When processing data in a forward projection mode the cartesian output values are multiplied by *mult* otherwise the input cartesian values are divided by *mult* before inverse projection. If the first two characters of mult are 1/ or 1: then the reciprocal value of mult is employed.
- $-f_{\text{L}}$  format Format is a printf(3) format string to control the form of the output values. For inverse projections, the output will be in degrees when this option is employed. If a format is specified for inverse projection the output data will be in decimal degrees. The default format is %.2f for forward projection and DMS for inverse.
- $-[w|W]n \t N$  is the number of significant fractional digits to employ for seconds output (when the option is not specified,  $-w3$  is assumed). When  $-w$  is employed the fields will be constant width with leading zeroes.
- $-v$  This option serves as a diagnostic to display all parameters used to initialize a projection. Principle usage is to identify misspelled or inappropriate user parameters as well as functioning of the initializing selection or default options file. Parameters entered but not used are also identified.
- $-E$  When this option is selected, the input coordinates will be copied to the output stream prior to the printing of the converted results. Should not be used with  $-\circ$ ,  $-i$  or  $-b$ .
- -S Usage of this option causes computation and print of scaling and distortion characteristics of the projected point. Output consists of  $h, k, s, \text{omega}, a$ and b enclosed in angle brackets, < >.
- $-V$  This option provides a more detailed and annotated analysis than that provided by the -S option. In addition, the user can override the forwardinverse mode of proj with the input line's first character either a i or I for inverse or f or F for forward. Coordinates must be as longitude-latitude or  $x-y$  order and binary I/O is not allowed. Information after the coordinates is passed on as comments and a line beginning with # is ignored.
- $-T_{\text{u}}ulow,uhi,vlow,vhi,resl,umax,vmax$  This option creates an ASCII output structure of coefficients and control data for projection conversion using Chebyshev polynomials. Arguments  $ulow-uhi$  are longitude or x data ranges and vlow-vhi are latitude or y data ranges depending on respective forward or inverse projection mode.

The +control run-line arguments are associated with cartographic parameters and usage varies with projection selected and reference should be made to specific projection documentation. Except for +init, these control parameters, with or without the  $+$ , may also be used in the initialization file referenced by  $+i$ nit or the defaults file. The options are processed in left to right order from the run-line followed by processing entries in optionally selected initialization file and defaults file. Reentry of an option is ignored with the first occurrence assumed to be the desired value.

- $+$ proj=name is always required for selection of the cartographic transformation function and where name is an acronym for the desired projection.
- +init=file:key names a file containing cartographic control parameters associated with the keyword key.
- $+R=R$  specifies that the projection should be computed as a spherical Earth with radius R.
- $+$ ellps= $acronym$  The  $+$ ellps option allows selection of standard, predefined ellipsoid figures. For spherical only projections, the major axis is used as the radius.
- $+a=a$  specifies an elliptical Earth's major axis a.
- $+e^2$  defines the elliptical Earth's squared eccentricity. Optionally, either +b=b, +e=e, +rf= $1/f$  or +f=f may be used where b, e and f are respective minor axis, eccentricity and flattening.
- +R A must be used with elliptical Earth parameters. It determines that spherical computations be used with the radius of a sphere that has a surface area equivalent to the selected ellipsoid. +R\_V can be used in a similar manner for sphere radius of an ellipse with equivalent volume.
- +R\_a must be used with elliptical Earth parameters. Spherical radius of the arithmetic mean of the major and minor axis is used. +R\_g and +R\_h can be used for equivalent geometric and harmonic means of major and minor axis.
- $+R_1$ at<sub>-</sub>a= $\phi$  must be used with elliptical Earth parameters. Spherical radius of the arithmetic mean of the principle radii of the ellipsoid at latitude  $\phi$  is used.  $+R\text{-}lat\text{-}g=\phi$  can be used for equivalent geometric mean of the principle radii.
- $+x_0=x_0$  false easting; added to x value of the cartesian coordinate. Used in grid systems to avoid negative grid coordinates.
- $+y_0=y_0$  false northing; added to y value of the cartesian coordinate. See  $-x_0$ .
- $+1$ on\_0= $\lambda_0$  central meridian. Along with  $+1$ at\_0, normally determines the geographic origin of the projection.
- $+$ lat\_0= $\phi$ <sub>0</sub> central parallel. See  $+$ lon\_0.
- +units=name selects conversion of cartesian values to units specified by name. When used, other + metric parameters must be in meters.
- +geoc data geographic coordinates are to be treated as geocentric when this option specified.
- +over inhibit reduction of input longitude values to a range within  $\pm 180^\circ$  of the central meridian.

Site installations usually have a default directory path in proj to indicate the location of unqualified initialization file names and the projection default file proj def.dat. The environment parameter PROJ\_LIB can be used to define a new directory for this path.

# Appendix 2—Summary of program nad2nad commands

<span id="page-38-0"></span>This is a summary of the usage of program nad2nad. Much of this material is repeated in the manual file nad2nad.1 included with proj distribution and may be available as an on-line resource.

Execution of nad2nad is performed as:

nad2nad [-control] [files]

Input data files may be specified on the run-line and are processed in a left to right order and a  $_{\sqcup}$ - $_{\sqcup}$  may be used to indicate data to be processed from stdin. If no data files are specified, input is assumed to be from stdin.

The -control run-line parameters control the nature of data input and output and basic selections of how information is to be processed. The following run line -control parameters can appear in any order:

 $-i|o_{\text{u}}\text{-}option|$ , option  $\ldots$  = specify the nature of the input (-i) and output (-o) data and how it is to be processed. The following options are applicable to both:

27|83 — data datum year. If omitted, 27 assumed.

 $utm = zone$  — data in UTM grid coordinates for zone number zone.

 $spcs=zone$  — data in SPCS grid coordinates for State zone number *zone*.

 $hp = zone$  — data in high precision grid coordinates in one of the following zones:

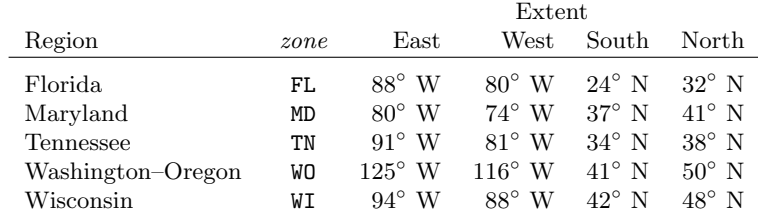

Must be used with 83 datum.

- feet data units are in U.S. Surveyor's feet. This is allowed only when the spcs option has been used. Meters are used for all other cartesian data.
- $bin -$  data are in binary form.
- rev data are in reverse order: either latitude–longitude or  $y-x$ .
- $-ta$  A specifies a character employed as the first character to denote a control line to be passed through without processing. This option applicable to ascii input only. (# is the default value).
- $-e_{\text{u}}string$  String is an arbitrary string to be output if an error is detected during data transformations. The default value is the string: \*\t\*. Note that if the options -b, -i or -o are employed, an error is indicated by a system defined HUGE VAL output for both values.
- $-r_{\perp}$  region must be given when the values 27 and 83 are different for the -i and -o options. Region is the name of the correction matrix file for the transformation between NAD datums and must be one of the following:

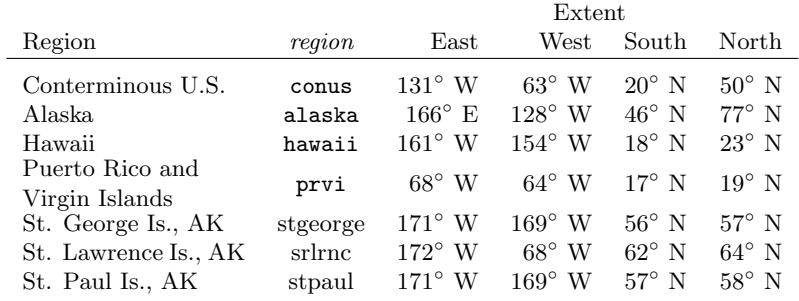

- $-f_{\perp}$  format  $-$  Format is a printf(3) format string to control the form of the output values. For inverse projections, the output will be in degrees when this option is employed. If a format is specified for inverse projection the output data will be in decimal degrees. The default format is  $\lambda$ . 2f for forward projection and DMS for inverse.
- $-[w|W]$ <sub>n</sub> N is the number of significant fractional digits to employ for seconds output (when the option is not specified, -w3 is assumed). When -W is employed the fields will be constant width with leading zeroes.
- $-E$  When this option is selected, the input coordinates will be copied to the output stream prior to the printing of the converted results. Should not be used with binary I/O.

Site installations usually have a default directory path in nad2nad to indicate the location of conversion matrix directory nad2783. The environment parameter PROJ\_LIB can be used to define a new path for this directory.

### Appendix 3—Projection Library Entries

<span id="page-40-0"></span>This is a summary of basic programmatic entries to the cartographic projection library, libproj.a. Online source of this material may be available as the man file pj\_init.3 distributed with the system sources.

```
#include <projects.h>
PJ *pj_init(int argc, char **argv)
UV pj_fwd(UV val, PJ *proj)
UV pj_inv(UV val, PJ *proj)
void pj_free(PJ *proj)
struct CTABLE *nad_init(char *name)
UV nad_cvt(UV val, int inverse, struct CTABLE *ctable)
void nad_free(struct CTABLE *ctable)
double dmstor(char *str, char **rstr)
void set_rtodms(int frac, int fixed)
char *rtodms(char *str, double rad, int pos, int neg)
char *pj_strerrno(int errnum)
```
Procedure pj\_init selects and initializes a cartographic projection with its argument control parameters. Argc is the number of elements in the array of cartographic control string pointers argv that each contain individual control keyword assignments (e.g.  $+$  proj arguments). The list must contain at least the proj=projection and Earth's radius or elliptical parameters. If the initialization of the projection is successful a valid address is returned otherwise a NULL value.

Once initialization is performed either forward or inverse projections can be performed with the returned value of pj\_init used as the argument proj. Some projections do not have inverse capability; a state that can be determined by proj->inv==0. The type UV is a structure

typedef struct { double u, v; } UV;

where the values **u** and **v** contain respective longitude and latitude, in radians, or x and y. If a projection operation fails, both elements of the returned UV value are set to HUGE\_VAL (defined in math.h).

Memory associated with the projection initialization pointer, proj may be freed with pj\_free.

Procedure nad\_init returns a pointer to a control structure that is used to convert geographic coordinates between datums by means of a bivatiate matrix stored in the file named in name. If the file cannot be opened or processed a null pointer is returned. Geographic coordinates, val, by procedure nad\_cvt are transformed in a forward (inverse=0) or inverse (inverse!=0) manner defined ctable and returned function value. If the a conversion cannot be made, the returned results will be set to HUGE\_VAL. Procedure nad\_free returns the memory allocated by nad\_init to the system.

The procedure dmstor is a utility to convert DMS type ASCII strings to radians. Usage is identical to the ansi standard procedure strtod where str is a pointer to the source data string and if pstr is not zero the contents of the pointer it points to will be set to a pointer to the first character in str after characters interpreted as part of a DMS formatted word. If an error is detected in conversion, a value of HUGE\_VAL will be returned.

Procedure rtodms converts the radian argument rad to a DMS string stored in the location pointed to by str. If pos is not 0, then pos and neg are used as sign characters to be suffixed to the converted string, otherwise standard sign prefixing is used. Typically, pos is set to E or N and W or S for respective conversion of longitude or latitude values of rad.

Procedure set\_rtodms is be used to control aspects of rtodms conversion. By default, rtodms' conversion truncates trailing zeros and zero seconds or minutes fields and with an assumed precision of  $0.001''$ . The precision is changed by the value of frac which specifies the number of significant fractional seconds digits (default 3) and if fixed is non-zero, then fixed field width, with leading zeros are used in the format.

A pointer to a character string is returned by pj\_strerrno which describes the nature of a non-zero argument value, errnum. Positive arguments are operating system errors and negative arguments are errors detected by the proj library system. If the argument is 0, a null pointer is returned. The string referenced by the returned pointer should be considered as type const.